# The aesthetics of technical documentation

Craig Frayne

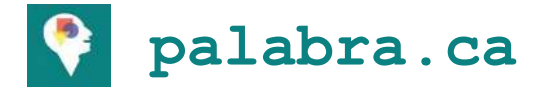

### **Aesthetics**

- Branch of philosophy that deals with the nature of **beauty** and **taste**, as well as the philosophy of art.
- **•** It examines aesthetic values, often expressed through **judgments of taste**.

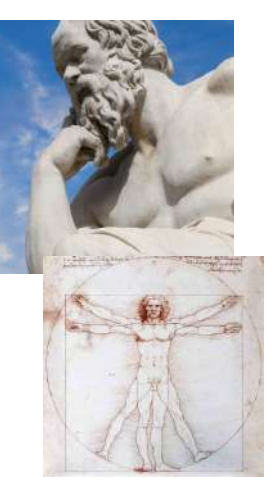

What happens in our mind when we experience:

- Art
- Music
- Writing
- Fashion
- Film
- **Sport**
- … **Documentation ?**

sources: Internet Encyclopedia of Philosophy; Stanford Encyclopedia of Philosophy

### Why Aesthetics & Technical Communication?

- User feedback might be nebulous, general
	- People tell you something is not right, but can't tell you why
	- Sense that quality improvements need to be made before gathering formal feedback from end users
- $\bullet$  It's about *more* than UI/UX:
	- Sentence structure
	- Code samples
	- Typography, layout, etc.
	- *○* Internal attitudes & perceptions

## UI Improvements

### Home Page: **Before**

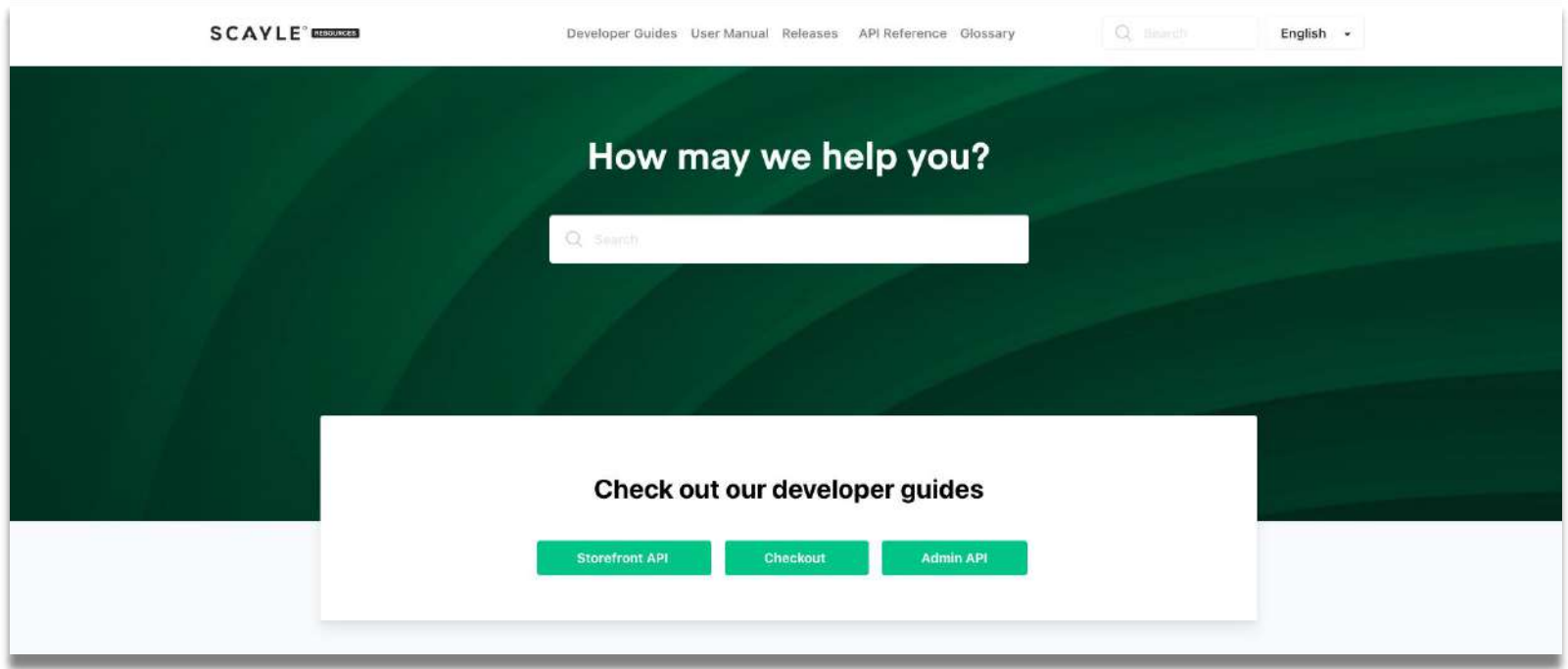

#### Home Page: **After**

**SCAYLE ENDER** 

DEVELOPER GUIDES USER MANUAL RELEASES API REFERENCE GLOSSARY

Q Search

#### **SCAYLE Resources**

Developer guides and user manuals for end-to-end SCAYLE projects.

#### **DEVELOPER GUIDES**

**Getting Started** 

Begin using the APIs to build your shop.

#### 7 Getting Started

71 Admin API Guide API to manage all of your data

7 Storefront API Guide API to build your storefront

71 Checkout Guide Checkout web component 7 Storefront Core Guide Frontend starter kit

 $Sproduct = new Product();$ Sproduct referencekey = 'myReterenceKey'.  $S$ product–name =  $\|$ de\_DE' => Wein Produkt 'en\_EN' => 'My Product' Sproduct state =  $\forall$  araft' :  $Sproduct-categories = []$ 

ScreatedProduct = SadminApi-products-create( Sproduct

#### USER MANUAL

 $\qquad \qquad \qquad \qquad \theta$ 

#### **SCAYLE Panel**

Guide to the Admin Panel.

### User Manual: **Before**

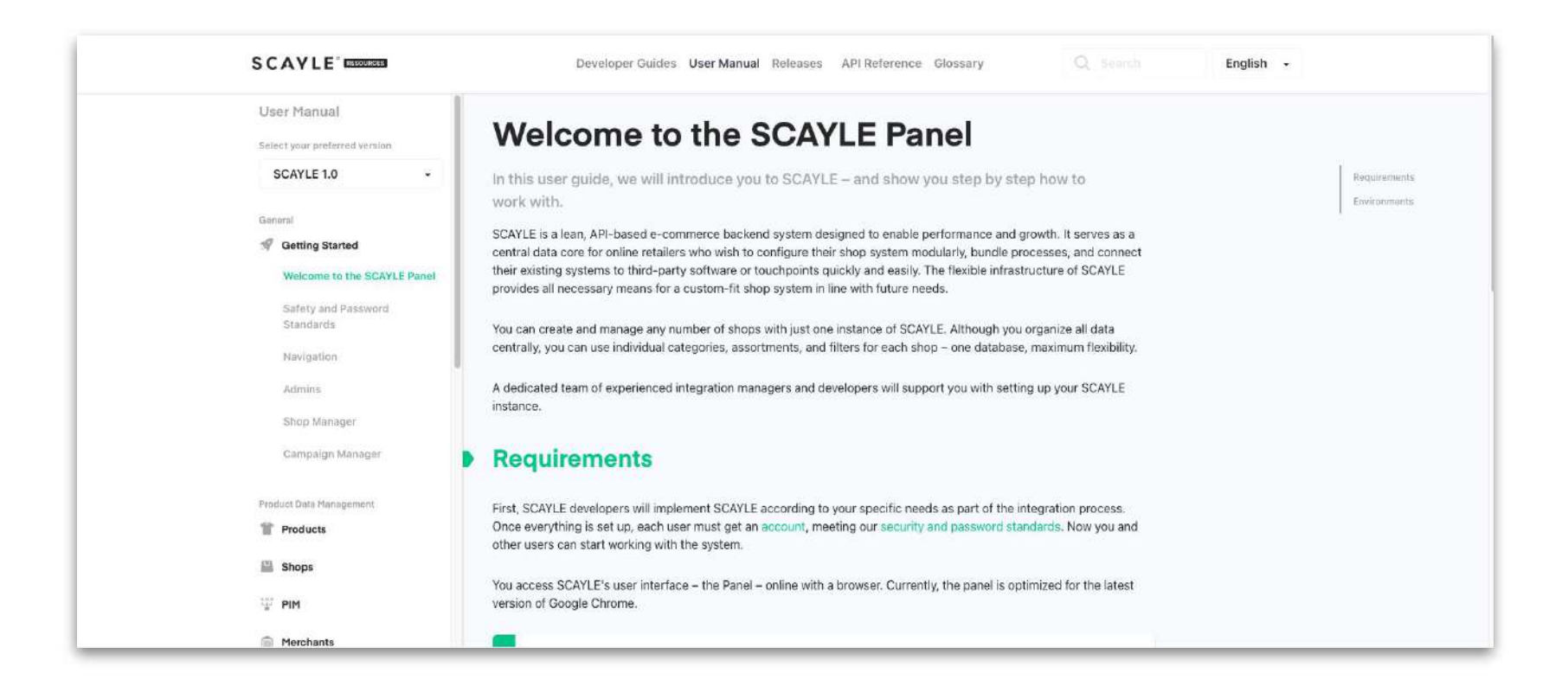

### User Manual: **After**

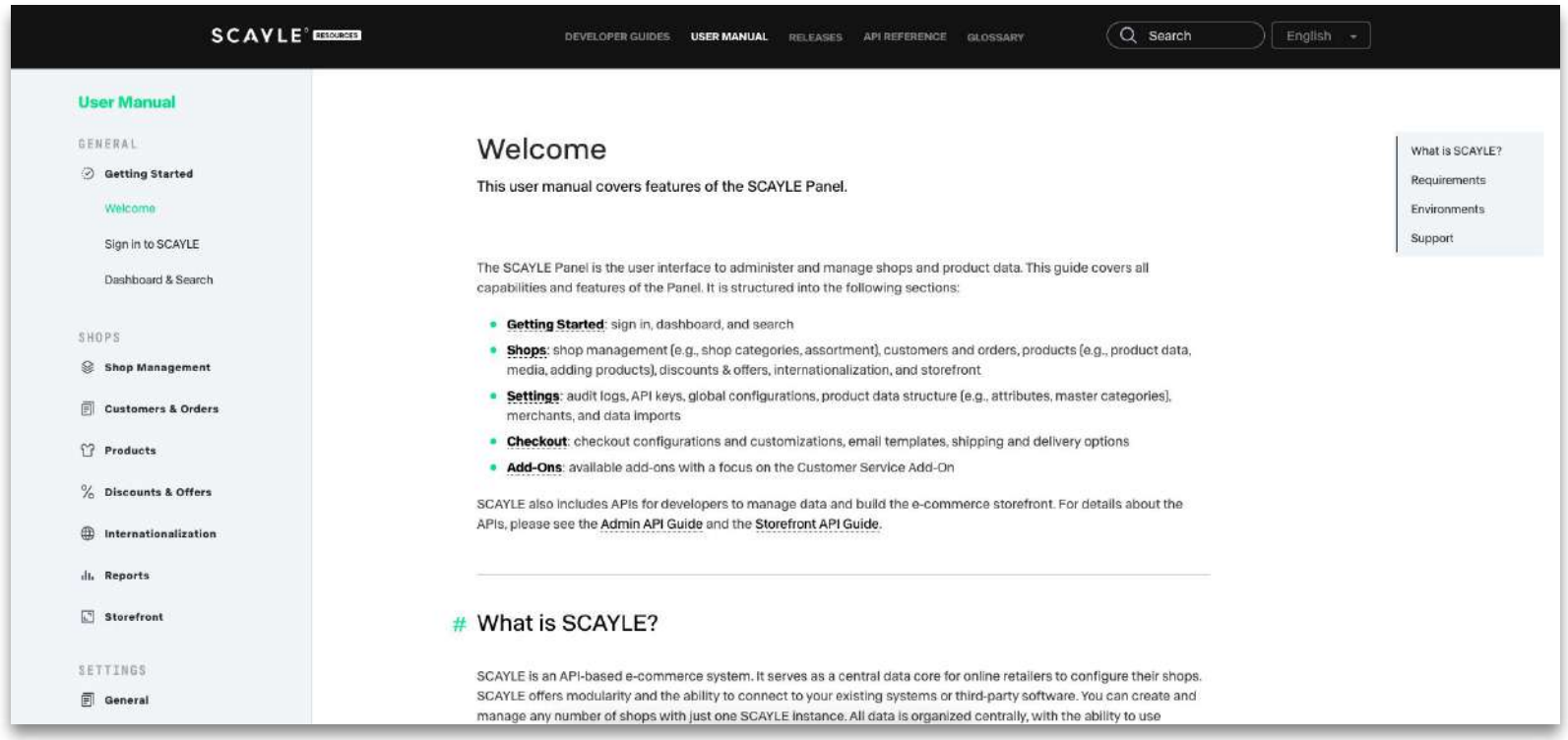

Text Improvements

#### *Before After*

#### **Overview**

SCAYLE allows you to already prepare and tailor your product data structure to your needs when entering your products.

The first step is to connect all assortment sources to SCAYLE and automatically transfer all the product data they provide. Afterward, all products are shown in the Product List. You can now structure the products, assign them to different shops and, for example, upload additional product images.

#### **Product Data Overview**

Data quality and structure.

Once all assortment sources are connected to SCAYLE and the associated product data is transferred, all products are shown in the Product List.

You perform product data management through:

- **Product List**: displays all products available in the system or a specific shop
- **Product Detail Page**: displays all predefined information about an individual product

You can update product data individually or in a mass update.

#### *Before After*

#### **Translations**

You can manage translations directly within SCAYLE and manually edit, import, and export them as needed.

The SCAYLE Panel allows you to centrally manage multiple shop and language translations. You can access the translation area through the settings: Settings > Product structure > Translations.

You can translate the following directly in this area:

- simple attributes
- advanced attributes
- master categories
- attribute groups

#### **Translations**

Manage translations in one place.

You can manage translations from the shops page: Shops > Shop Name > Internationalization > Translations.

Using the tabs, you can manage translations by:

- **Simple Attributes**
- **Advanced Attributes**
- Master Categories
- Attribute Groups
- Import and Export

## Attitudes & Perceptions

### Establishing respectful interactions

- Aspects of tech culture need pushback for good technical communication to take place
	- E.g., pigeonholing people as "technical" and "non-technical"
- Feedback may not always be constructive
	- Developing a strategy for dealing with unhelpful comments
	- Redirecting focus to the customer / end-users
	- Making feedback easy and accessible enable people to be constructive

# Thank you

craigfrayne@gmail.com

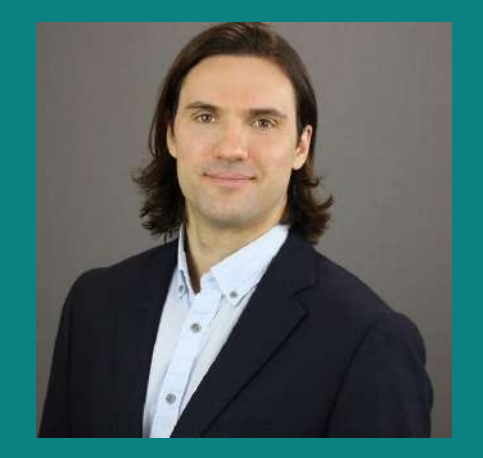

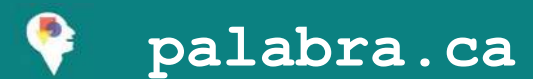